# **آشنايي با نصب و راه اندازي PHP و موارد مربوطه (قسمت ۷)**

**مقدمه :** 

 در ايـن قـسمت قـصد داريـم نـصب دو فـوروم معـروف IPB و phpBB را مـرور نمـاييم. ايـن دو فـوروم معـروف از سـايت هـاي http://www.invisionboard.com/download و www.phpbb.com قابــل دريافـت هــستند. بــراي گــرفتن فايلهــاي فارســي ســاز آنهــا نيــز مــي توانيـــد بــه ســايت پــروژه هــاي فارســي http://www.farsiprojects.com و <http://www.farsiprojects.com/forum/index.php> مراجعـــه نماييــــد. در مـــورد فارســـي ســـازي phpBB ســـايت [com.delphishop.phpbb://http](http://phpbb.delphishop.com) نيز توصيه مي شود.

## **اصول كلي نصب تمامي فوروم ها:**

 اگر مقالات را تا اينجا دنبال كرده باشيد ، مقاله ي حاضر صرفا يك مبحث تكميلي به شمار مي آيد. براي نصب يـك فوروم همانند نصب ساير اسكريپت هايي كه به ديتابيس هاي ماي اس كيوال نياز دارند بايد ابتدا يك ديتابيس جديـد و همچنين يك كاربر جديد براي ارتباط برقرار كردن با ديتابيس ايجاد نماييد كه در قسمت هاي پيشين به صورت مفصل مورد بحث قرار گرفتند و نكته ي جديدي ندارند.

 پس از ايجاد ديتابيس و يوزر جديد، بايد فايلهاي فوروم را آپلود نماييد و سپس فايل نصاب فـوروم را اجـرا كنيـد. بـه صورت خودكار جداول ساخته شده و فوروم قابل استفاده مي شود.

#### **نصب phpBB :**

 بهتر است فايل واقع در مسير php.config2/phpBB را chmod) Mod Change (به ٧٧٧ نماييد(پس از كپي كـردن فايل ها به هاست و **قبل** از نصب فوروم) . براي اينكار با استفاده از نرم افزار AceFTP روي فايل ذكـر شـده در هاسـت كليك راست نموده و خواص را انتخاب نماييد. سپس مجوزها ي read و write و غيره را به آن بدهيد.  **پس** از نصب فوروم دقت داشته باشيد كه بايد chmod به ٦٤٤ صورت گيـرد در غيـر اينـصورت بـرد شـما در معـرض خطرات امنيتي شديدي خواهد بود و همچنين پس از نصب **بايد** دايركتـوري هـاي install و contrib را حـذف و پـاك نماييد (از طريق ftp به سايت متصل شده و اين دايركتوري ها را پاك نماييد). براي نصب كافي است مسير زير را در اينترنت اكسپلورر وارد نماييد تا به صفحه ي نصاب وارد شويد (شكل زير).

#### [www.yourname.com/phpBB/install](http://www.yourname.com/phpBB/install)/install.php

اكنون مواردي را كه پيش تر ذكر شد مانند نام ديتابيس و غيـره را وارد نمـوده و روي دكمـه ي start install كليـك نماييد (موارد پيش فرض نمايش داده شده هنگام نصب صحيح هستند و آنها را تغيير ندهيد مانند: نام هاست ديتابيس كه همان localhost مي باشد صحيح است ، پيشوند نام جداول را تغيير ندهيد ، شماره ي پورت سرور همان ٨٠ صحيح است و ... ). به سرعت جدوال لازم براي ديتابيس توسط نصاب آن ايجاد شده و فوروم آماده ي استفاده مي گردد. براي مديريت آنهم اگر با يوزر نيم و پسورد ادمين وارد شويد ( همان مواردي كه هنگام نـصب وارد كـرده ايـد) ، در پايين ترين قسمت تمام صفحات فوروم ، لينكي براي ورود به قسمت مديريت سايت وجـود دارد كـه از آن مـي توانيـد استفاده نماييد.

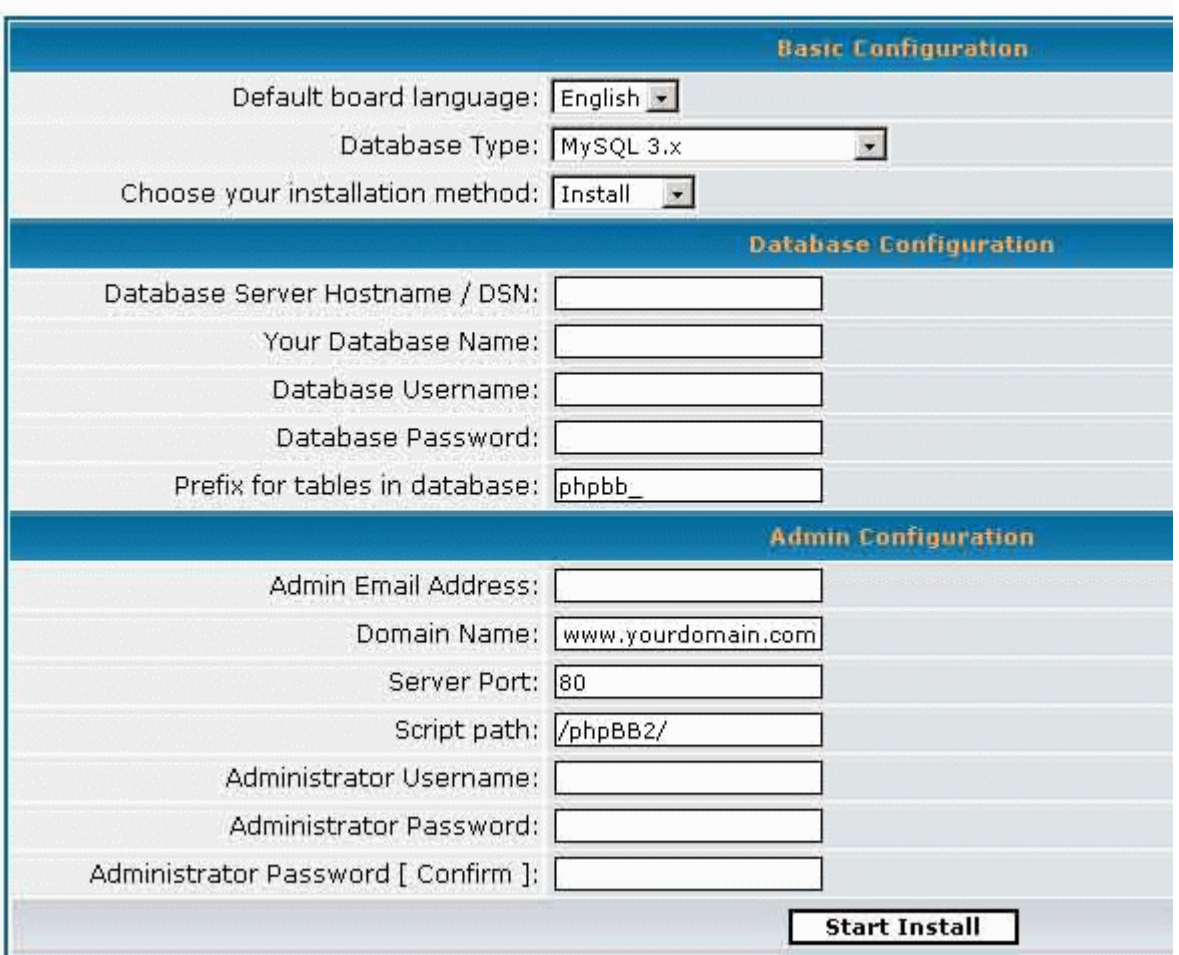

## **نصب فوروم phpBB بر روي هاست هاي غير مجاني**

 هنگاميكه از يك هاست غير مجاني لينوكسي استفاده مي نماييد يكي از مـواردي كـه در اختيـار شـما قـرار مـي گيـرد كنترل پنل مي باشد (CPanel) . توسط اين كنترل پنل با كليك كردن بر روي چند لينك به سـادگي ايـن فـوروم نـصب مي گردد و هيچگونه مشكل خاصي وجود ندارد! ( تمام كارها خودكار است و بيشتر از سه كليك كار نمي برد! )

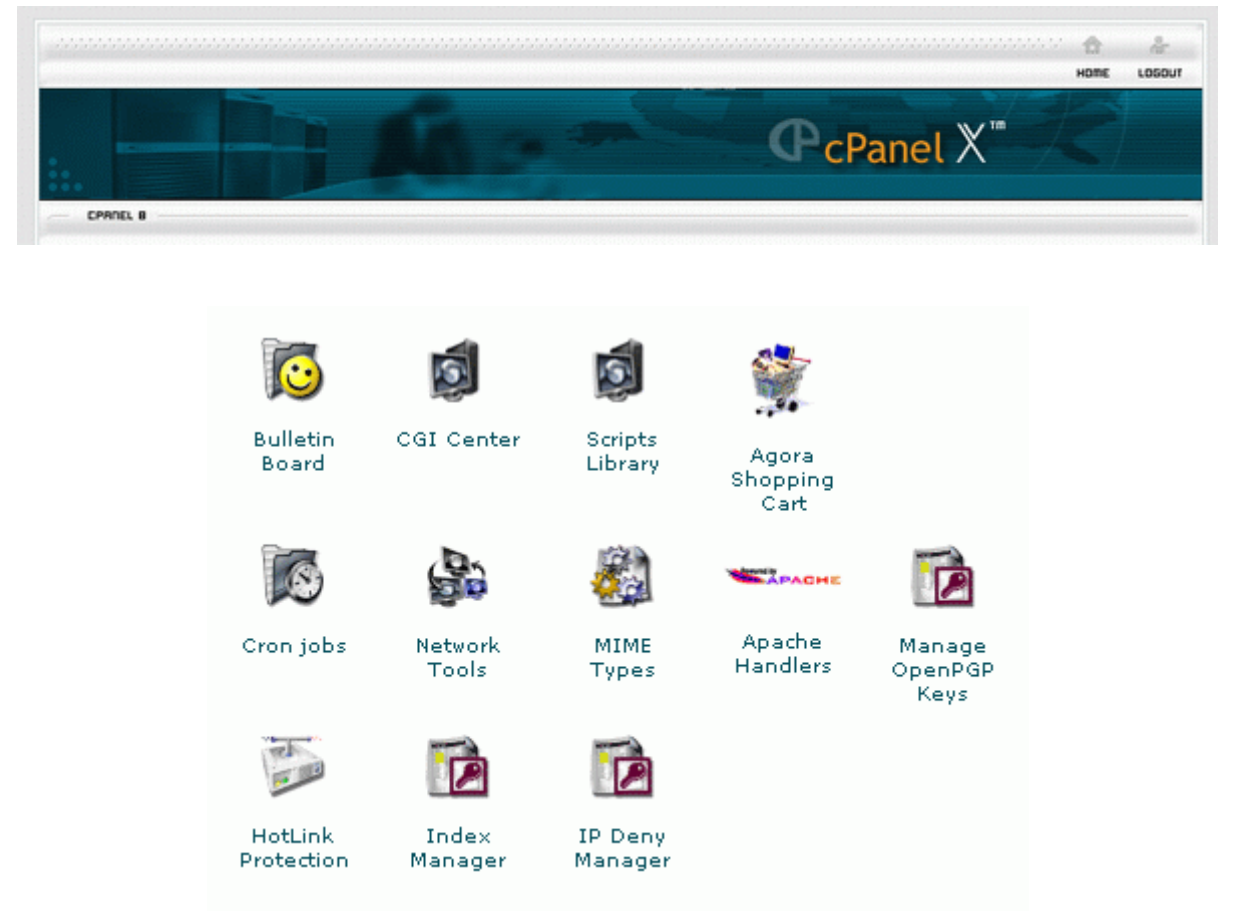

همانطور كه ملاحظه مي فرماييد از طريق كنترل پنل مي توان به قسمت Bulletin board مراجعه كرد و با چنـد كليـك فوروم phpBB را نصب نمود.

## **نكته اي براي كاهش bandwidth مورد استفاده ي سايت :**

 با فعال كردن compression GZip تكنيك compression Html اجرا مي گردد. به اين صورت حجـم صـفحات نهـايي كاهش يافته و علاوه بر كاهش bandwidth مورد استفاده ي فوروم ، فـورومي سـريعتر (از ديـد كـاربر) خواهيـد داشـت ( البته در اين حالت كار سرور بيشتر مي شود... ).  دقت داشته باشيد كه در شكل فوق بله انتخاب شده است! ( از مصائب فارسي سازي و راست به چپ شـدن فـوروم! ). در كليه ي موارد مديريتي سايت نيز اين مورد جاري است!

### **ايجاد تغييرات تكميلي در فوروم:**

 اگر امكانات فعلي phpBB براي شما راضي كننده نيست مي توانيد به سـايت زيـر بـراي دريافـت صـدها Mod مراجعـه نماييد. Mod ها نحوه ي تغيير صفحات فعلي سايت را براي شما به صورت قدم به قدم فراهم مي سازند :

#### <http://www.phpbbhacks.com>/

**نصب فوروم IPB :** 

**طريقه ي نصب (روش اول):** 

 در كنترل پنل سرورهاي لينوكسي قسمتي به نام Fantastico وجود دارد كه كار نـصب را بـه صـورت خودكـار انجـام مي دهد. اگر كنترل پنل شما داراي اين قسمت است، اين روش حتما توصيه مي شود زيرا دايركتوري هاي ايـن فـوروم نياز به تنظيمات خاصي دارند كه نصاب به صورت خودكـار انجـام مـي دهـد و همچنـين ايجـاد ديتـابيس نيـز در آن بـه صورت خودكار انجام مي شود (جزئيات اين موارد در روش دوم بررسي مي گردد). با توجه به سادگي اين روش كه صرفا با چند كليك انجام مي شود ، بهترين روش فراگيري آن، يكبـار تـست نمـودن آن در ساب دوميني مخفي از سايت است!

## **طريقه ي نصب (روش دوم):**

 در اين روش ، نصب غيراتوماتيك را بررسي مي كنيم و اين مورد براي تمام هاسـت هـا بـا هـر امكانـاتي (هاسـتي كـه حداقل php و MySQL را ساپورت مي كند) صادق است. ابتدا فايلها را با يك برنامه ي ftp به سرور منتقل كنيد و سـپس قبل از هر كاري مجوزهاي دسترسي را به صورت زير تغيير دهيد (بسيار مهم و گرنه يا فوروم نصب نمي شود و يـا پـس از نصب با خطاهاي بسياري هنگام پست هاي جديد و غيره مواجه خواهيد شد):

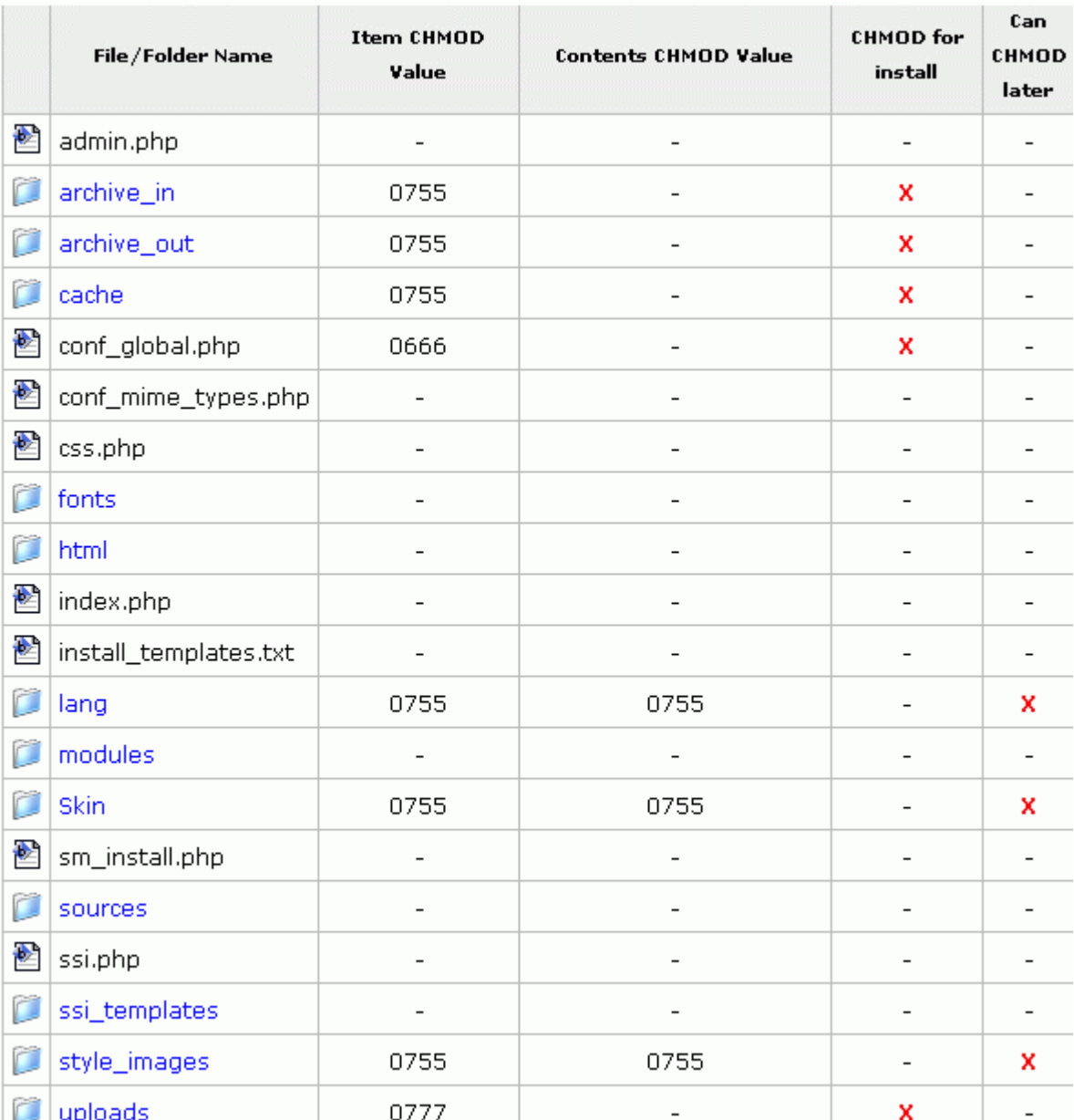

 براي تنظيمات chmod ياد شده در جدول فوق مي توانيد با استفاده از نرم افزارهـاي ftp روي دايركتـوري و يـا فـايلي دلخواه مطابق موارد ذكر شده ، كليك راست نماييد ، خواص را انتخاب نموده و سپس اعداد داده شده را وارد نماييـد. حتما بايد موارد فوق را انجام دهيد و گرنه فوروم بدرستي كار نخواهد كرد ( مزيت استفاده از fantastico اين است كه اين مجوزها را به صورت خودكار تنظيم مي كند). **ايجاد يك ديتابيس خالي MySQL و نسبت دادن كاربري به آن و سپس نصب فوروم :** 

براي نصب فوروم ، در صفحه ي نصب آن بايد مشخصات يك ديتابيس MySQL و همچنين كاربران نسبت داده شده به آنرا وارد كرد.

 سپس آدرس فايل php.install\_sm) فايل نصاب فوروم) را بر روي هاست داده و منتظر شويد تا صفحه ي ابتدايي ظاهر شود. پس از كليك بر روي proceed به صفحه ي اصلي نصب وارد مي شويد:

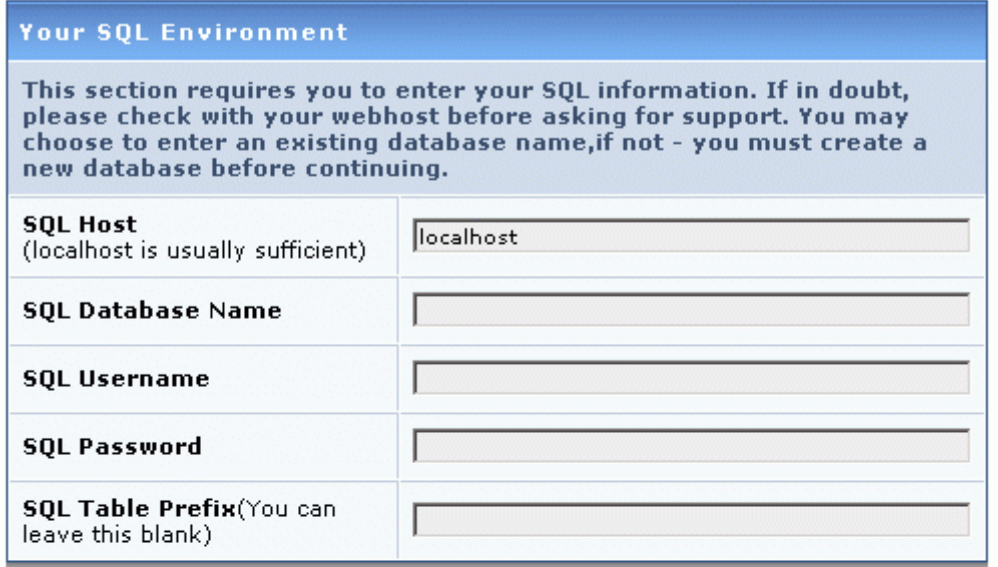

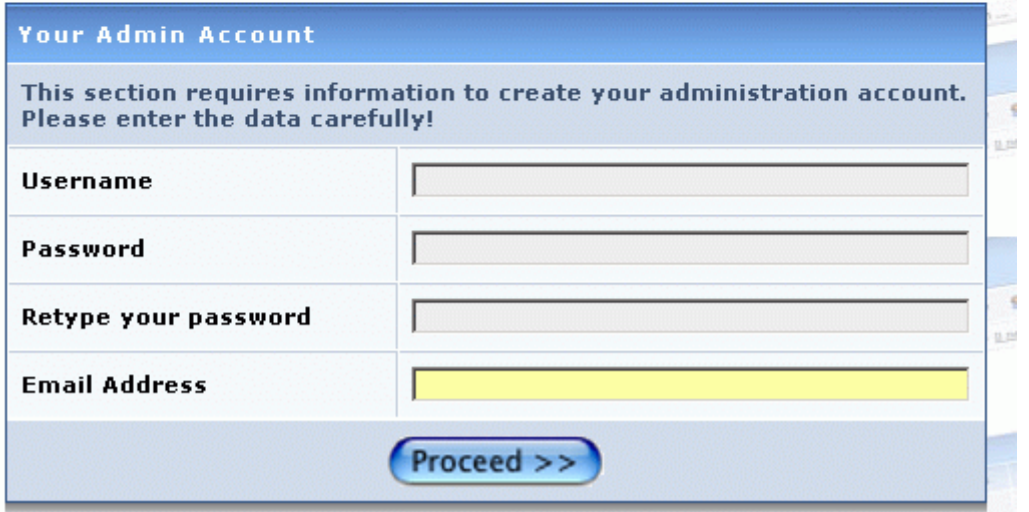

 اين صفحه ي نصب ، صفحه اي استاندارد در اكثر فوروم ها است. بنابراين با تسلط بـه يكـي ، بـه سـاير مـوارد هـم در حقيقت تسلط پيدا كرده ايد.

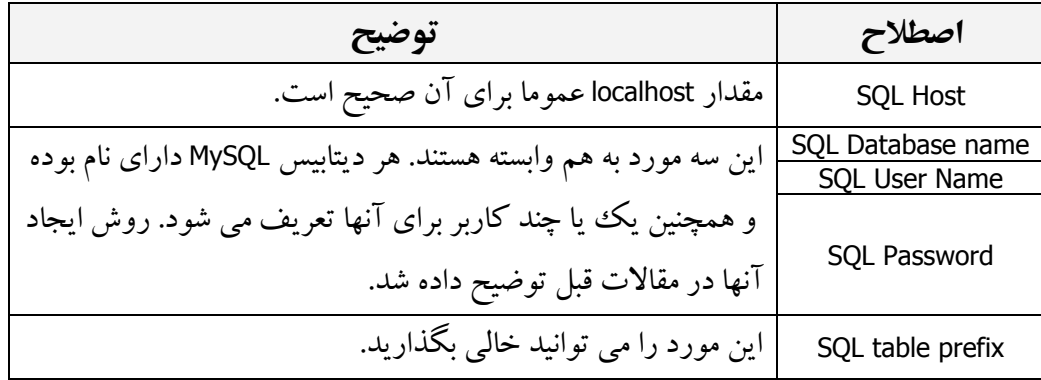

 با قيمانده ي موارد هم كاملا واضح هستند و به تنظيمات مدير سايت ، نام مستعار ، پسورد و ايميل او مربوط مي شوند. در پايان با كليك بر روي proceed ، بر روي يك ديتابيس خالي كه نام و مشخـصات آنـرا وارد كـرده ايـد ، جـداول ديتابيس فوروم ساخته مي شوند و در صفحات بعدي كه ظاهر خواهند شد صرفا كليك بر روي ادامه و خاتمه ، كفايت مي كند و تنظيمات خاص ديگري وجود ندارد.

![](_page_6_Picture_194.jpeg)